# **Guided Update of the BRIDGE with GUI**

### <span id="page-0-1"></span>Step 1: Starting the Installer

- 1. Stop **all running services** of the former BRIDGE installation in the administration UI to make sure that all BRIDGE processes are terminated. This ensures that all services will be restarted by the new BRIDGE after its installation.
- 2. Stop the Windows service/Linux daemon **E2E Console**.
- 3. Start the BRIDGE installer with the command <path to your java installation>\java -jar BridgeInstaller-<...>-64-7.x.x.jar and proceed with [Step 2: Going through the Update Process](#page-0-0).

## <span id="page-0-0"></span>Step 2: Going Through The Update Process

<span id="page-0-2"></span>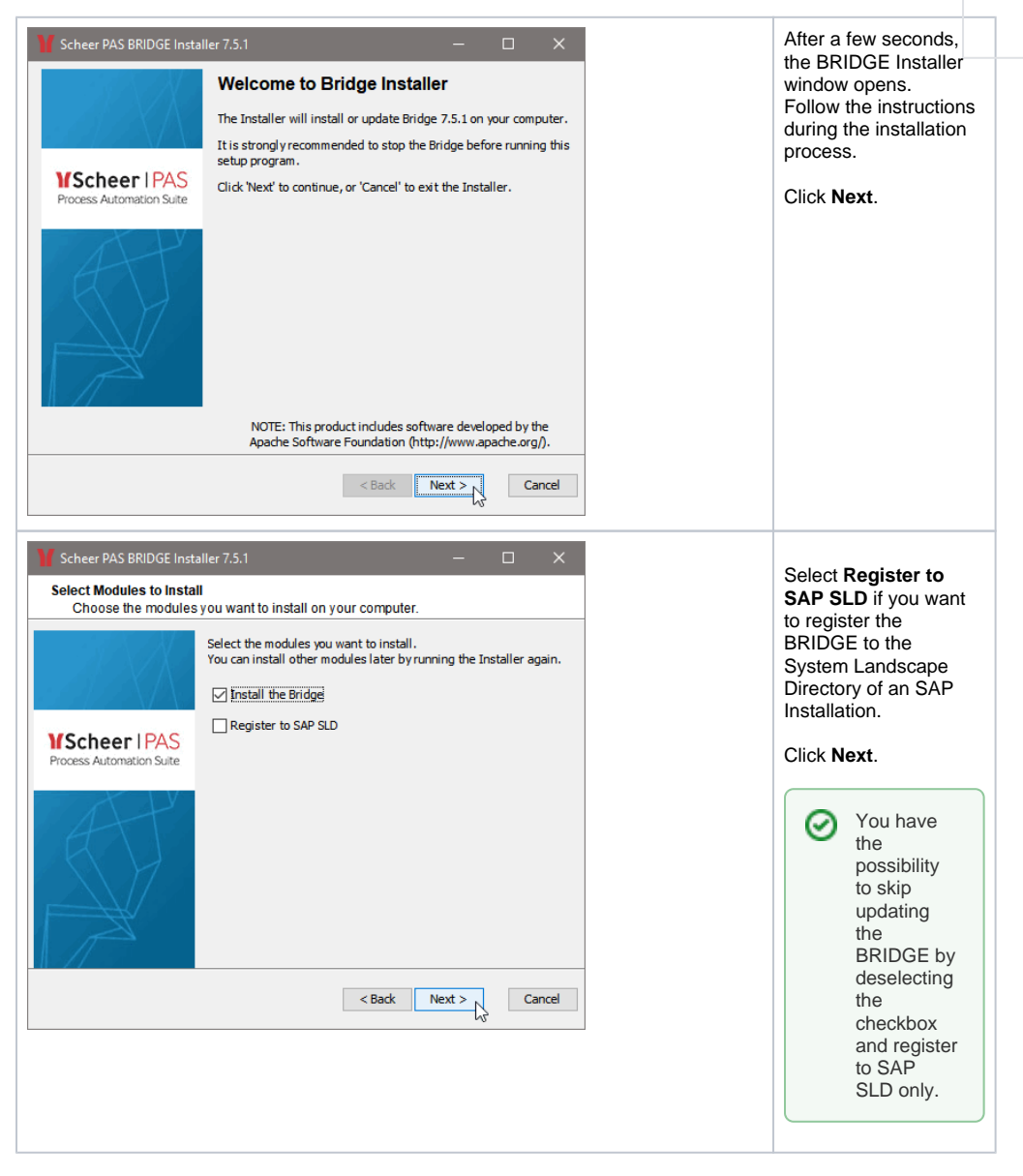

#### **On this Page:**

- [Step 1: Starting the Installer](#page-0-1)
- Step 2: Going Through The
- [Update Process](#page-0-2)

### **Related Pages:**

• Troubleshooting Bridge [Installation](https://doc.scheer-pas.com/display/INSTALLATION/Troubleshooting+Bridge+Installation)

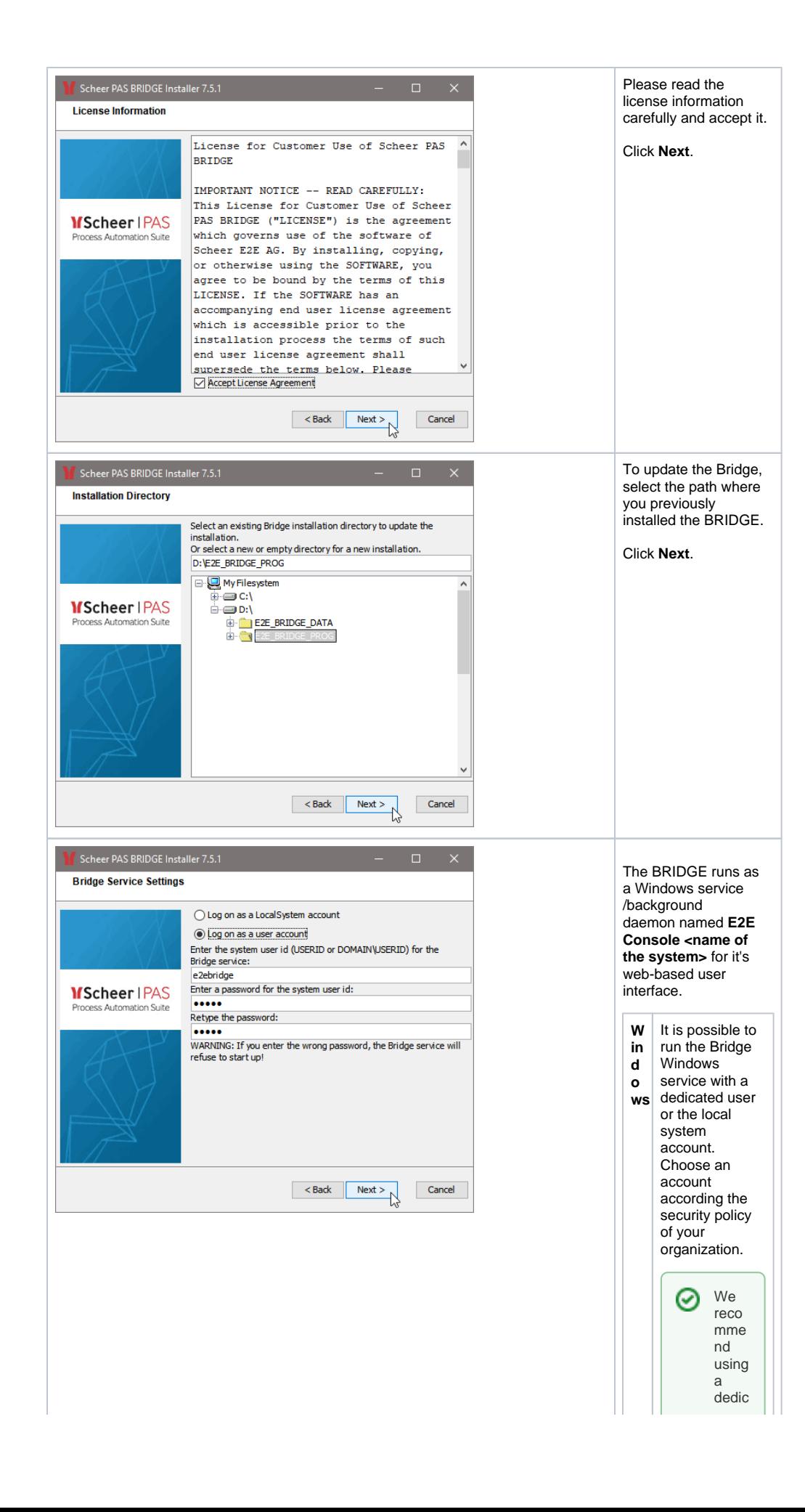

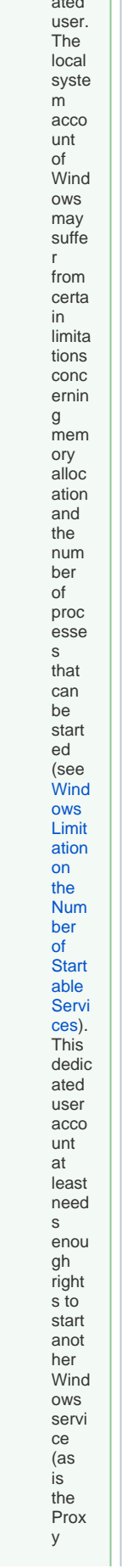

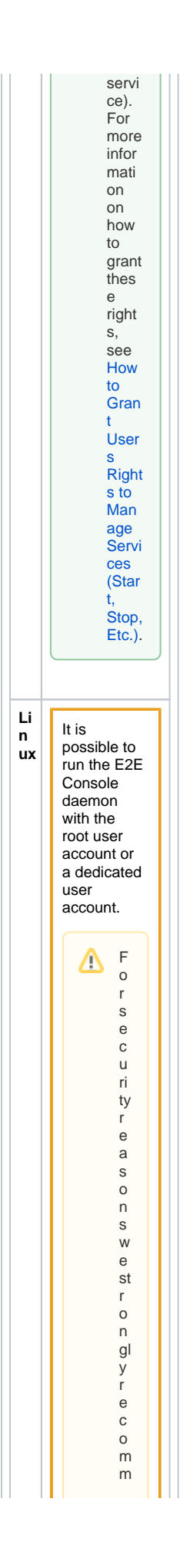

 $\mathbf{I}$  $\blacksquare$  $\mathbf{||}$ e n d n o t t o c h o o s e t h e r o o t u s e r a c c o u n t. A n in st al la ti o n w it h r o ot lo g o n w ill g r a n t r o o t p e r m is si o n s t o al – p r o c  $\mathbf{r}$ 

Ш

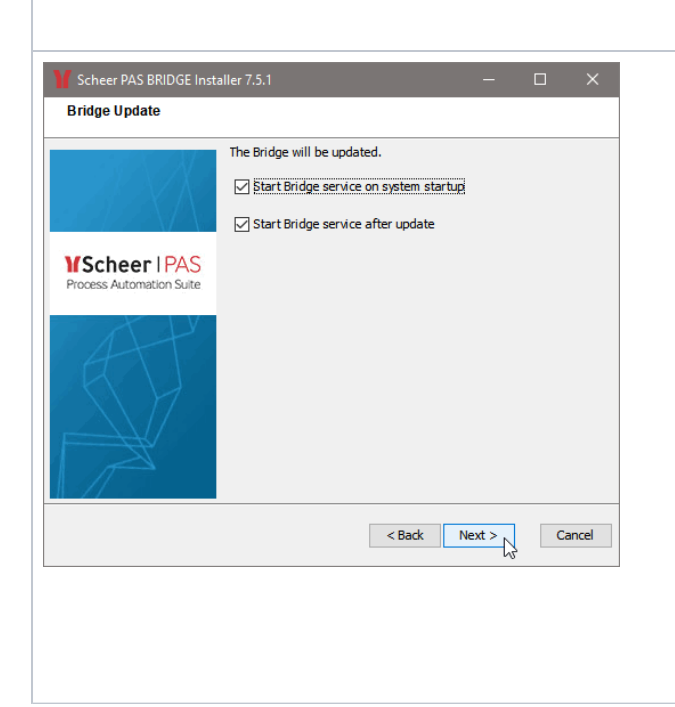

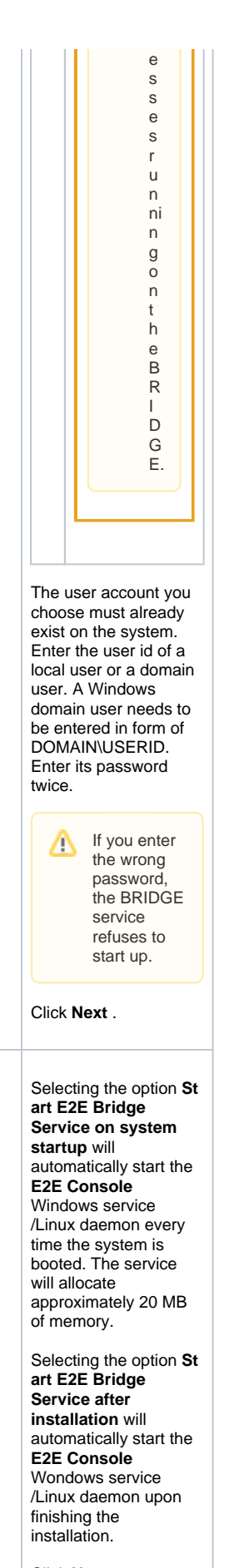

Click **Next**.

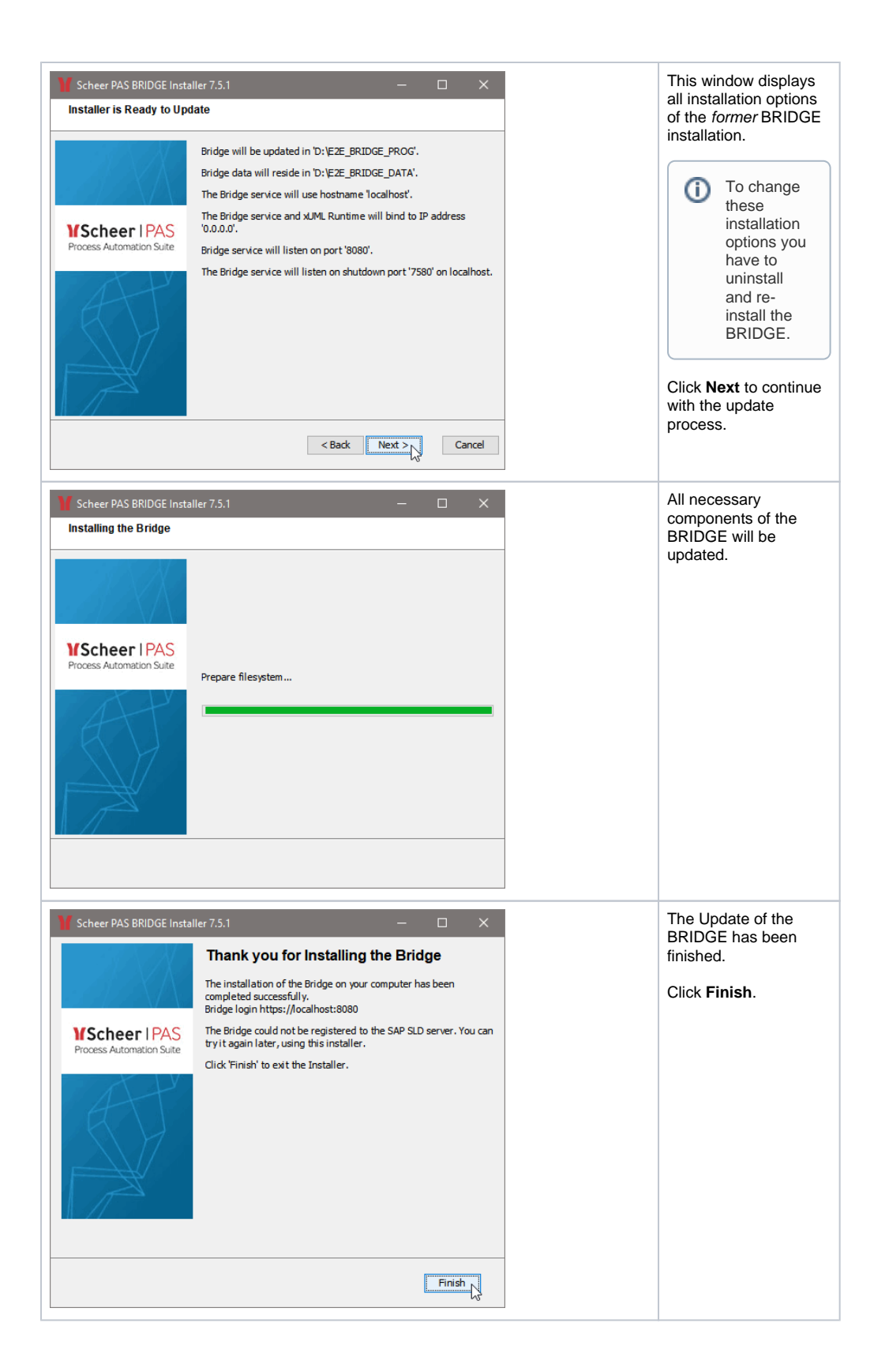